# RDCW DIGITALER HLK REGLER FÜR DEN WOHNUNGSBEREICH

Montage- und Bedienungsanleitung

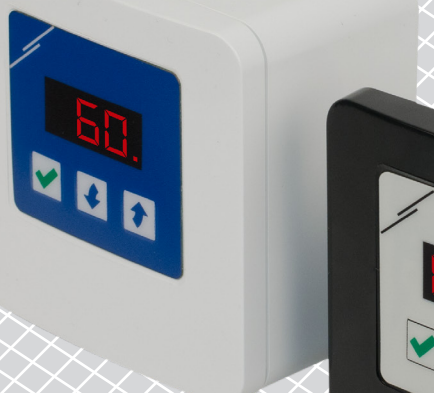

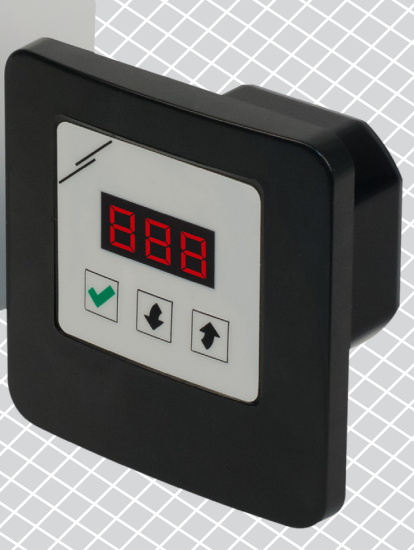

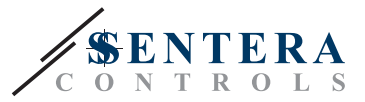

# **Inhaltsverzeichnis**

<span id="page-1-0"></span>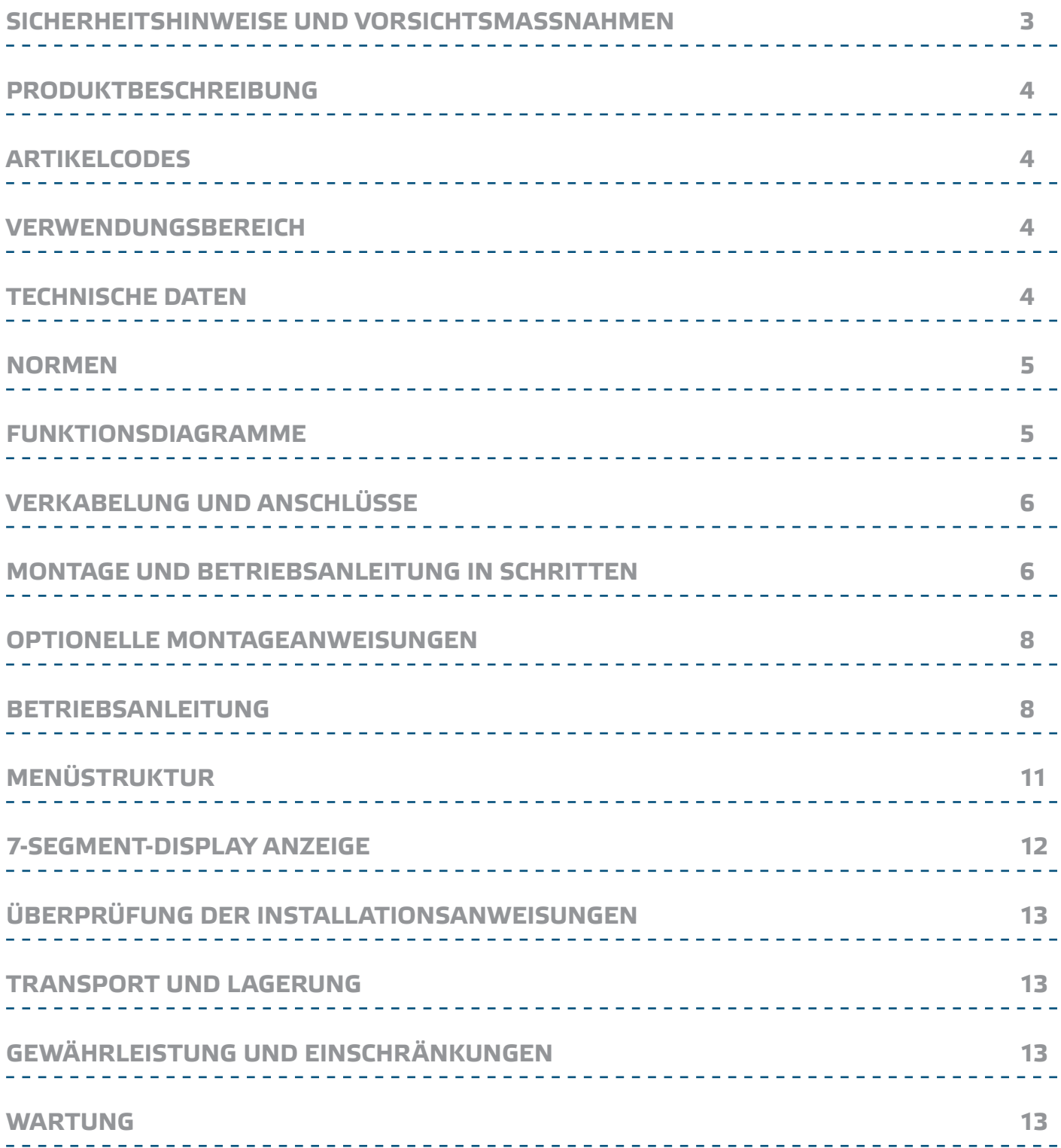

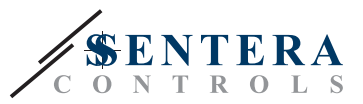

# <span id="page-2-0"></span>**CHERHEITSHINWEISE UND VORSICHTSMASSNAHMEN**

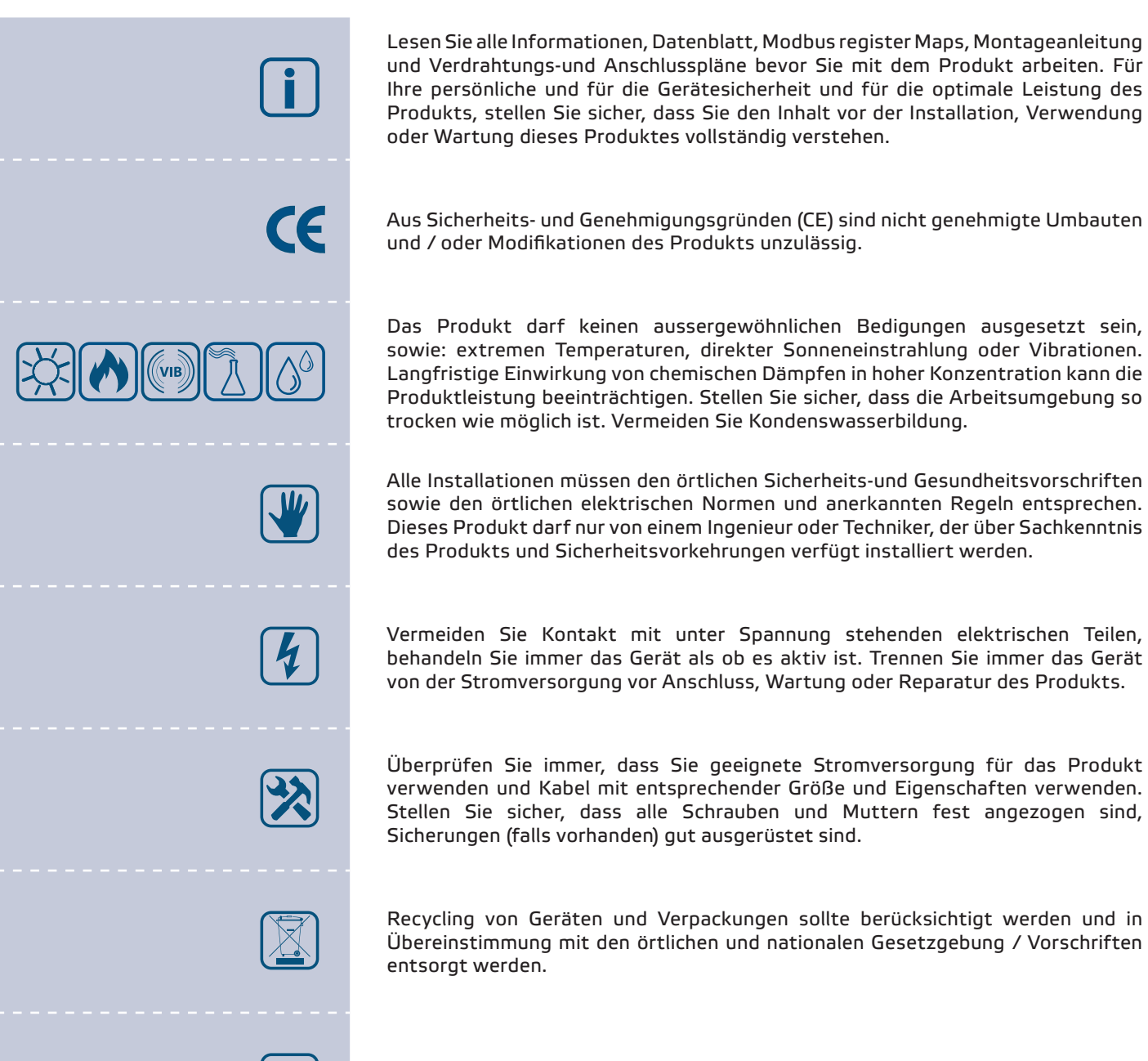

Falls es Fragen gibt, kontaktieren Sie bitte Ihren technischen Support oder einen Fachmann.

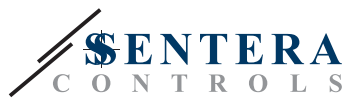

## <span id="page-3-0"></span>**PRODUKTBESCHREIBUNG**

Die RDCV sind HLK Regler für den Wohnungsbereich zur Steuerung von EC Ventilatoren, Stellantrieben, Lichten oder anderen Anwendungen mit einem analogen (0—10 VDC / 0—20mA / PWM) Signal. Sie kennzeichnen sich durch einen breiten Spannungsversorgungsbereich 110—230 VAC / 50—60 Hz und ein variables Ausgangssignal zwischen einem wählbaren Minimal -und Maximalwert. Der Regler hat 2 Modi. In automatischem Modus ist er ein bedarfsgesteuerter Raumregler mit einstellbarem Sollwert. Er kann mit einer breiten Palette von Sentera Sensoren verbunden werden. In manuellem Modus funktioniert der RDCV als ein vollständiges Potentiometer. Die Einstellungen sind einfach anpassbar entweder über einer 3-Tasten Schnittstelle ausgestattet mit einem 7-Segment LED-Display, oder über unserer 3SModbus Software oder über dem Sensistant Konfigurator.

## **ARTIKELCODES**

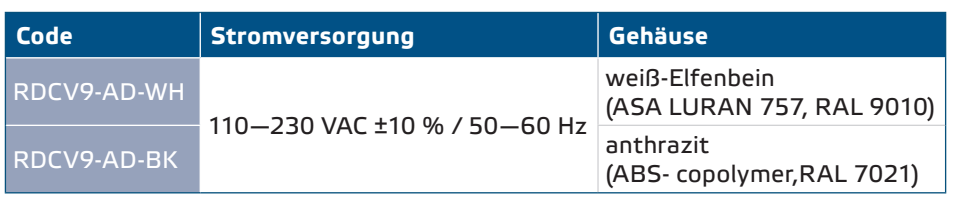

# **VERWENDUNGSBEREICH**

- Manuelle Steuerung von HLK Anwendungen
- bedarfsgeführte Steuerung von HLK Anwendungen
- Nur für den Innenbereich

# **TECHNISCHE DATEN**

- Versorgungsspannung: 110—230 VAC ±10 % / 50—60 Hz
- Einschaltstrom:
	- ► Max. 15 A (100 VAC)
	- ► Max. 25 A (240 VAC)
- Leerlaufleistung (Stand-By) ► 110 VAC / 60 Hz < 1,1 W
	- ► 240 VAC / 50 Hz < 1,2 W
- Belastungswiderstand:
	- $\triangleright$  0-10 VDC Modus ≥ 10 k $\Omega$
	- $\triangleright$  0-20 mA Modus  $\leq$  500  $\Omega$
	- ► PWM Modus ≥ 10 kΩ
- Minimale und maximale Ausgangseinstellungen: Umax ≥ Umin + 20 %

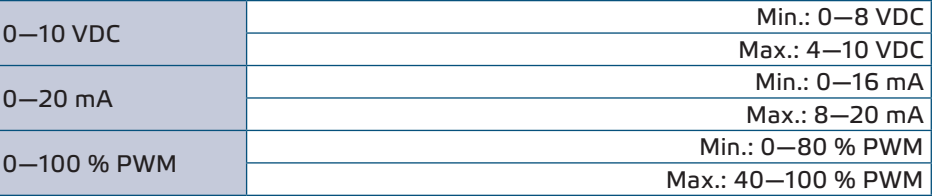

- Einstellbarer PWM Ausgang: Offener Kollektor oder intern versorgt (12 VDC)
- 3-stellige 7-Segment-LED-Anzeige mit einer 3-Tasten-Tastaturschnittstelle
- Wählbarer Ausgang: analog / digital (PWM)
- Einstellbare minimale und maximale Ausgangswerte
- Geeignet für Unterputz (IP30) -oder Aufputzmontage (IP40)
- 2 Betriebsmodi: Automatisch (Master/Slave) oder manuell (Einzelgerät)

<span id="page-4-0"></span>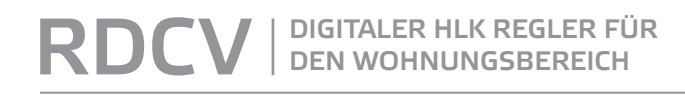

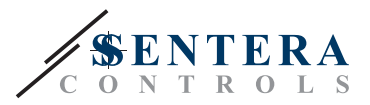

 $C \in$ 

- Betriebszulässige Umgebungsbedingungen:
	- ► Temperatur: -10—40 °C
	- ► Relative Luftfeuchtigkeit 5—80 % rH (nicht kondensierend)
- Lagertemperatur: -20-50 °C

### **NORMEN**

- Niederspannungsrichtlinie 2014/35/EC
- EMV-Richtlinie 2014/30/EC: EN 61000-6-2: 2005/AC:2005,

من من من من من من

- EN 61000-6-3:2007/A1:2011/AC:2012, EN 61326-2-3:2013
- WEEE-Richtlinie 2012/19/EC
- RoHs-Richtlinie 2011/65/EC

# **FUNKTIONSDIAGRAMME**

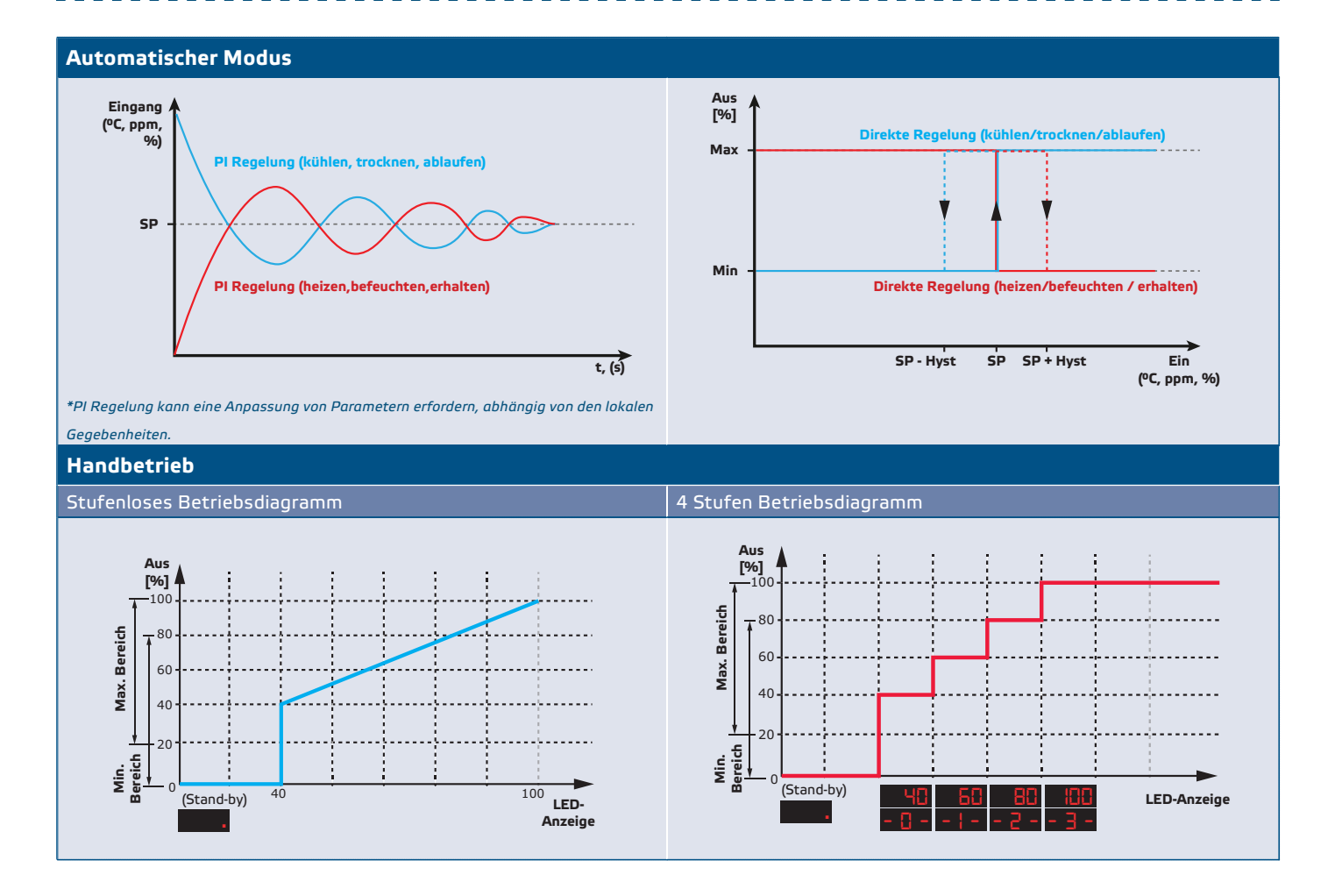

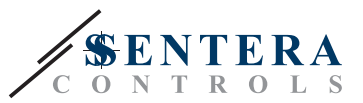

# <span id="page-5-0"></span>**VERKABELUNG UND ANSCHLÜSSE**

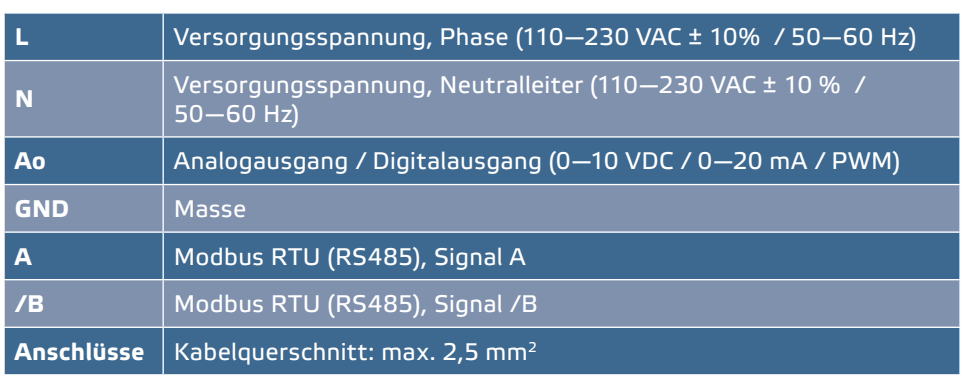

# **MONTAGE UND BETRIEBSANLEITUNG IN SCHRITTEN**

Bevor Sie mit der Montage vom RDCV Regler anfangen, lesen Sie bitte sorgfältig die **"Sicherheits- und Vorsichtsmaßnahmen"**. Gehen Sie weiter mit den folgenden Montageschritten:

#### **Für Unterputzmontage**

- **1.** Schalten Sie die Stromversorgung ab.
- **2.** Entfernen Sie den Gehäusedeckel und nehmen Sie den RDCV Regler aus so dass er einfach angeschlossen werden kann.
- **3.** Führen Sie die Verdrahtung nach Schaltplan (siehe **Fig. 1**).

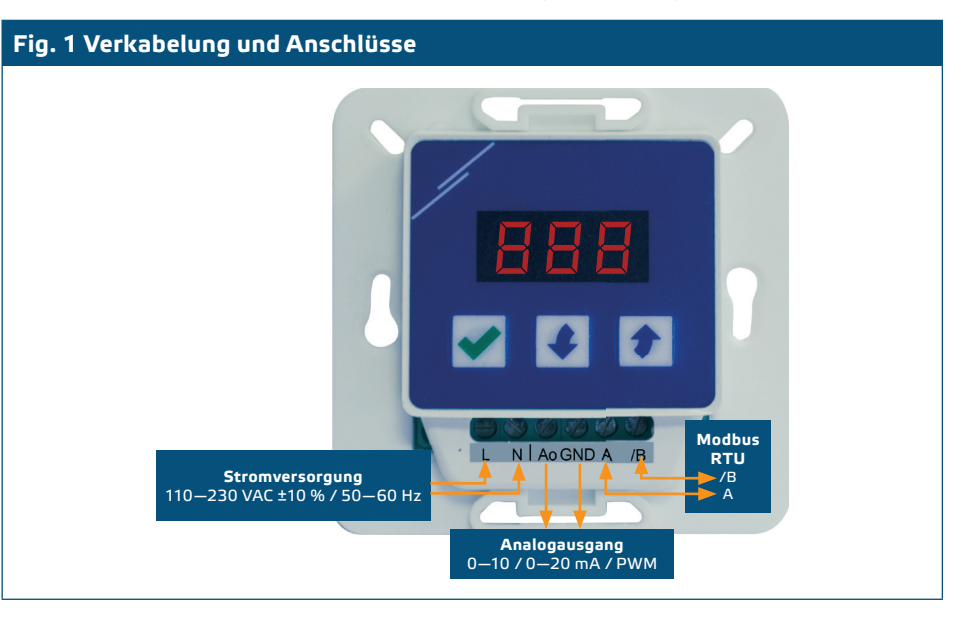

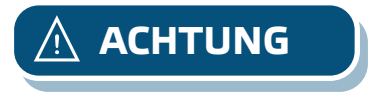

**ACHTUNG** *Wenn eine AC-Stromversorgung mit einer der Einheiten in einem Modbus-Netzwerk verwendet wird, darf der GND-Anschluss NICHT an andere Einheiten im Netzwerk oder über den CNVT-USB-RS485-Konverter angeschlossen werden. Dieses kann zu dauerhaften Schäden an den Kommunikationshalbleitern und / oder dem Computer führen!*

> **4.** Montieren Sie das interne Gehäuse in dem Mauer mit Hilfe von den geeigneten Verbindungselementen (nicht mitgeliefert). Achten Sie auf die richtige Einbaulage und Einbaumaße in **Fig. 2** und **Fig. 3** gezeigt.

# RDCV DIGITALER HLK REGLER FÜR

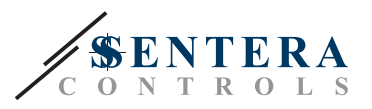

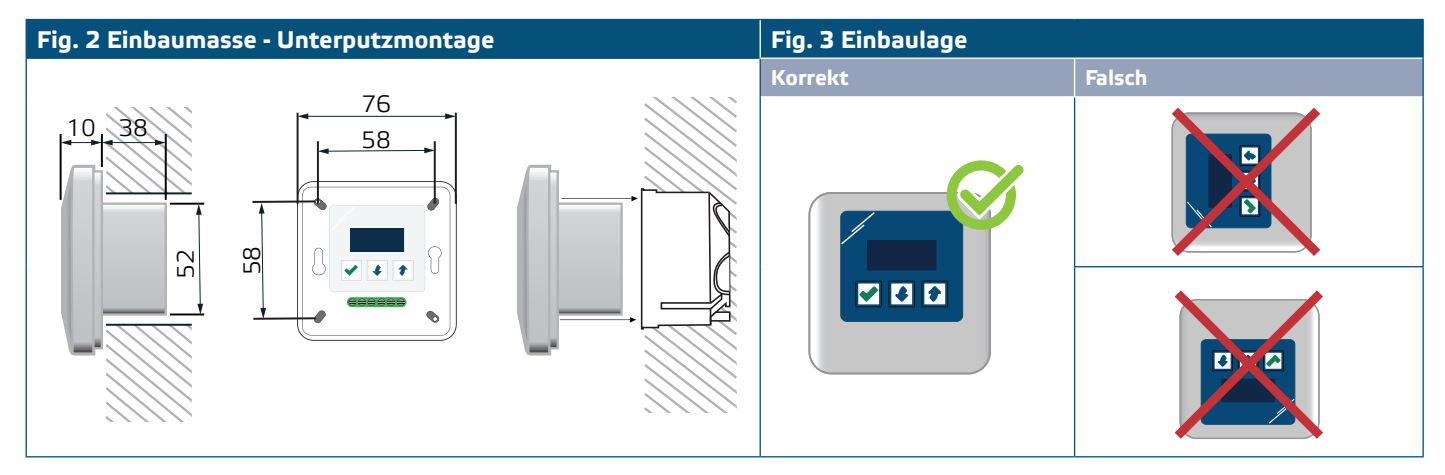

- **5.** Stellen Sie den Gehäusedeckel zurück.
- **6.** Schalten Sie die Stromversorgung ein.
- **7.** Sie können die Werkseinstellungen anpassen über die 3-Tasten-Schnittstelle, die 3SModbus Software oder über dem Sensistant.

#### **Für Aufputzmontage**

- **1.** Schalten Sie die Stromversorgung ab.
- **2.** Entfernen Sie den Gehäusedeckel.
- **3.** Nehmen Sie das interne Gehäuse heraus.
- **4.** Montieren Sie das externe Gehäuse mit den mitgelieferten Dübeln und Schrauben an der Wand. Achten Sie auf die richtige Einbaulage und Einbaumaße in **Fig. 4** und **Fig. 5**.
- **5.** Führen Sie die Anschlusskabel durch die Kabeldurchführungen des Gerätes.

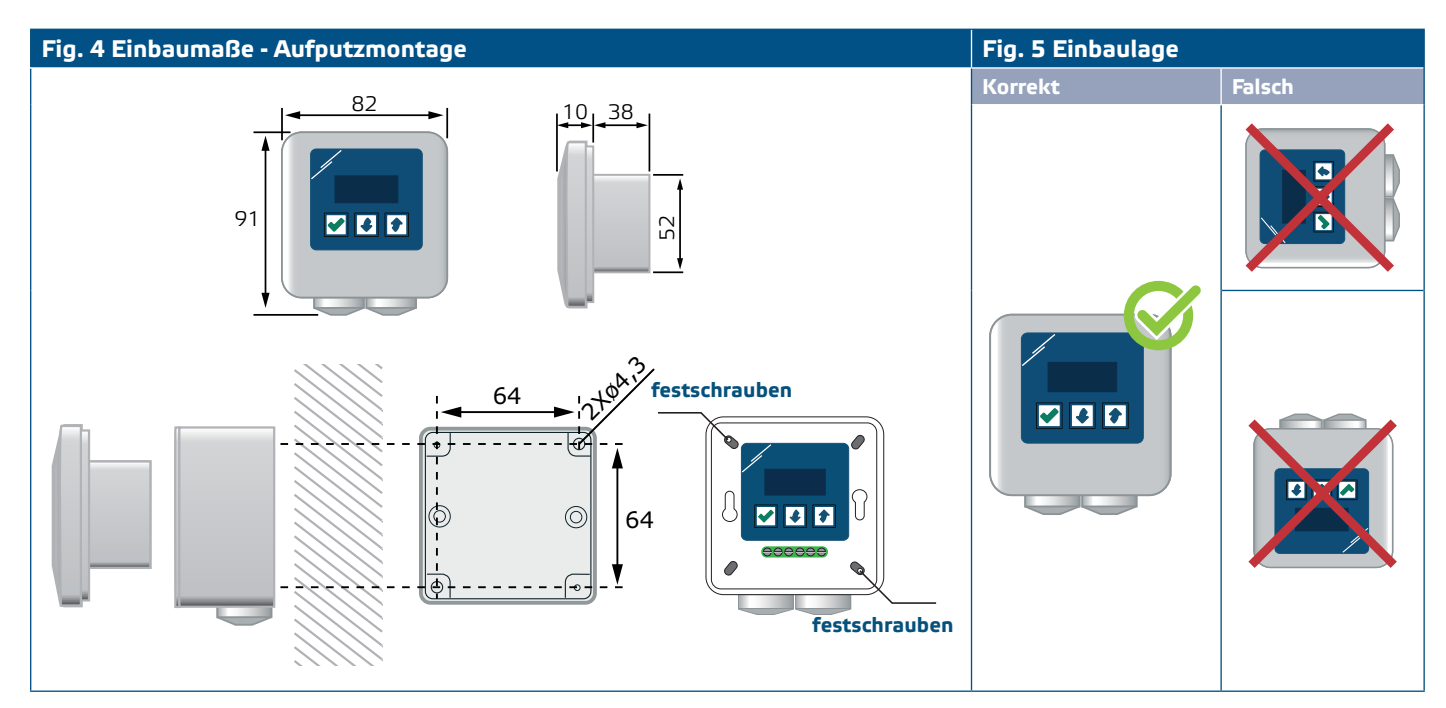

**6.** Führen Sie die Verdrahtung nach Schaltplan (siehe **Fig. 1**) mit Hilfe der Informationen aus dem Abschnitt "**[Verkabelung und Anschlüsse](#page-5-0)**".

*Wenn ein AC–Netzteil mit einer der Einheiten in einem Modbus-Netzwerk verwendet wird, darf man auf die GND klemme keine anderen Geräten im Netzwerk oder über der USB-CNVT-RS485-Converter anschliessen. Dieses kann zu dauerhaften Schäden an den Kommunikationshalbleitern und / oder des Computer führen!*

- **7.** Stecken Sie das interne Gehäuse im externen Gehäuse hinein und befestigen Sie es mit den gelieferten Schrauben und Unterlegscheiben. (**Fig. 4**).
- **8.** Stellen Sie den Gehäusedeckel des Gehäuses zurück.
- **9.** Schalten Sie die Stromversorgung ein.

**ACHTUNG**

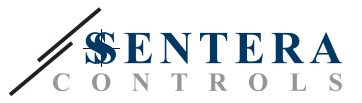

**10.** Sie können die Werkseinstellungen anpassen über der 3-Tasten-Schnittstelle, der 3SModbus Software oder über dem Sensistant.

### <span id="page-7-0"></span>**OPTIONELLE MONTAGEANWEISUNGEN**

#### **Wenn Ihr Gerät das erste oder letzte im Modbus Netzwerk ist:**

Wenn Ihr Gerät das Netzwerk startet oder beendet (Siehe **Beispiel 1** und **Beispiel 2**), aktivieren Sie den NBT Widerstand über 3SModbus oder das Menü auf dem Regler. Wenn Ihr Gerät kein Endgerät ist, lassen Sie den NBT Widerstand deaktiviert (Standard Modbus Einstellung).

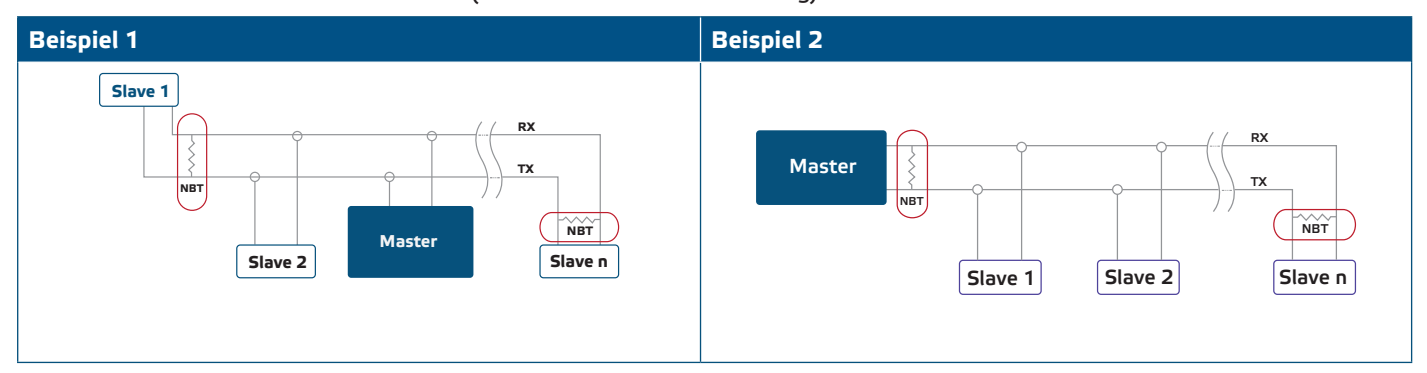

#### **Wenn der Ausgang PWM sein soll:**

Konfigurieren Sie die Werkseinstellung für den PWM-Ausgang (falls erforderlich). Standardmäßig ist das Anschlussschema des PWM-Ausgangs offener Kollektor. Um den Ausgang über einen externen Pull-up-Widerstand an eine externe Spannungsquelle anzuschließen, siehe **Fig.6** *PWM Anschlussbeispiel*.

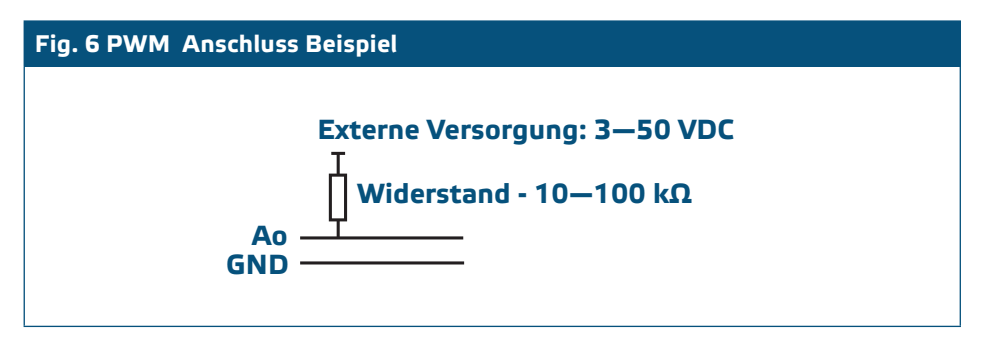

### **BETRIEBSANLEITUNG**

Wenn Sie die Stromversorgung zum ersten Mal einschalten , zeigt das Display "888" für 2 Sekunden. Danach wird "20" gezeigt und der angschlossene EC Motor wird mit minimaler Geschwindigkeit laufen.

Ist dies nicht der Fall, überprüfen Sie die Anschlüsse noch einmal.

Drücken und halten Sie die Aufwärts-Taste, bis Sie den maximalen Ausgangswert '100' erreichen. Der EC-Motor wird mit maximaler Geschwindigkeit laufen. Drücken Sie die OK-Taste für 4 Sekunden, bis das Display einen Dezimalpunkt zeigt '. Der RDCV ist jetzt in Stand-By Modus, der Ausgang ist 0 und der Motor stoppt.

Ist dies nicht der Fall, überprüfen Sie die Anschlüsse noch einmal.

#### **Der Betriebsmodus wählen**

Wenn Sie den gewünschten Betriebsmodus wählen möchten, drücken Sie die<sup>1</sup> 'Aufwärts' und 'Abwärts' Taste gleichzeitig zur Zugriff vom Setup Modus. Der Dezimalpunkt nach den Werten zeigt an, dass das Gerät im Setup-Modus ist.

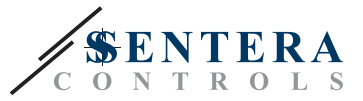

Das Display zeigt 'RUN'. Zur Änderung der Run Modus,drücken Sie die 1 Taste ein. Benutzen Sie die Aufwärts- Dund Abwärts- Flasten zur Auswahl von '1' für automatischen Modus oder '0' für manuellen Modus.

Zur Speicherung des ausgewählten Modus drücken Sie die <sup>1</sup> Taste für 4 Sekunden ein. Das Display zeigt "888" für einige Sekunden zur Anzeige, dass der Wert gespeichter ist. Drücken Sie die Aufwärts- 1 und Abwärts Taste gleichzeitig ein um den Setup Modus zu verlassen.

#### ■ **AUTOMATISCHER MODUS:**

Im **Automatikmodus** ist der RDCV ein "Master"-Gerät, d.h. er muss über Modbus RTU an einen Sensor angeschlossen werden, um die Umgebung basierend auf den vom Sensor empfangenen Informationen zu betreiben und zu steuern. Wenn kein Sensor angeschlossen ist, zeigt das Display "..." und der RDCV funktioniert nicht. Der Sensor benötigt einige Sekunden, um aus der Umgebung Proben zu entnehmen.

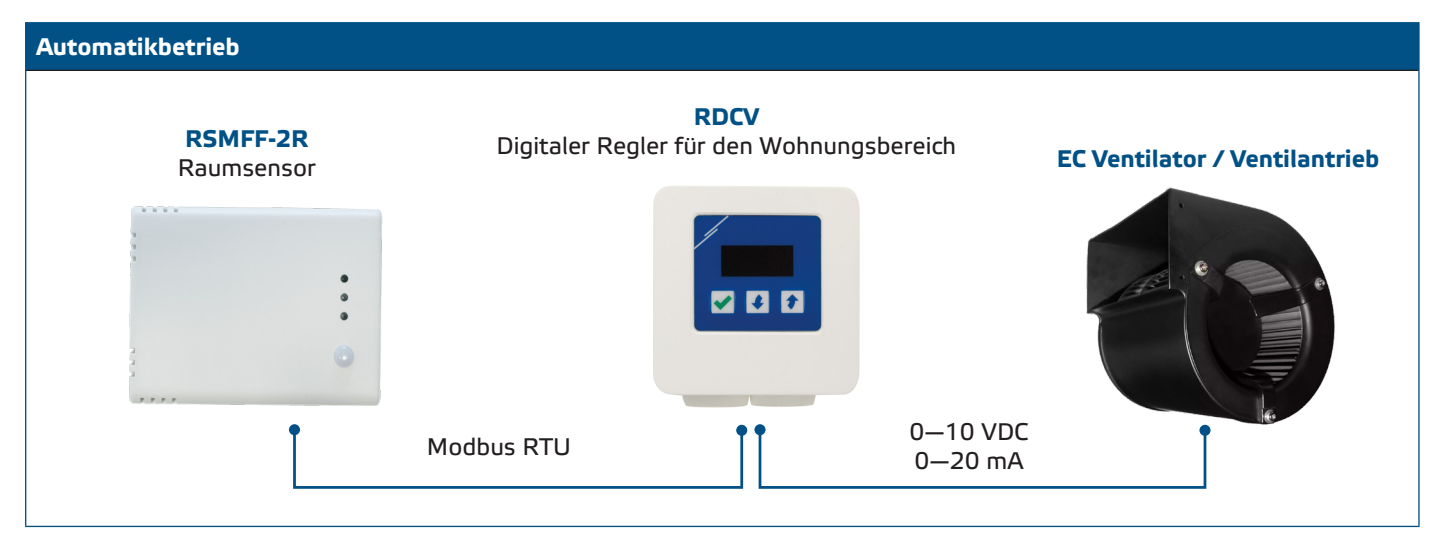

#### ► **Anpassung der Parameter:**

Falls notwendig, können einige Parameter sowie Sollwerte angepasst werden Dazu können Sie entweder die 3-Tasten-Schnittstelle verwenden, um in den Menümodus zu gelangen (siehe *MENÜSTRUKTUR* unten), die kostenlos herunterladbare 3SModbus-Software verwenden, um die Modbus-Register von einem Computer aus einzugeben (siehe Modbus register maps), oder den Sensistant-Konfigurator verwenden.

#### ► **Der RDCV in automatischem Modus benutzen.**

Der RDCV kann ein- und ausgeschaltet werden wenn Sie die √Taste für 4 Sekunden eingedrückt halten. Der Dezimalpunkt auf dem Display zeigt an, dass sich das Gerät im Standby-Modus befindet.

Wenn der RDCV betriebsbereit ist, können Sie das Display hin-und herschalten zwischen dem vom Sensor gemessenen Wert und dem Ausgangswert (Prozentsatz) durch Eindrücken der √Taste.

Der automatische Ausgang für den RDCV ( zur Erhaltung vom eingestellten Sollwert) kann vorübergehend augeheben werden wenn die  $\left| \mathbf{\hat{\ast}}\right|$  Aufwärts-Taste für 4 Sekunden eingedrückt wird (Siehe **Fig.7** *Aufhebungsmodus* unten). Jetzt können Sie manuell den Ausgang anpassen an den gewünschten Wert. Nach einem vordefinierten Zeitraum (von 10 Minuten bis 120 Stunden) geht der RDCV zurück zu automatischem Modus. Die Einstellung diesem Zeitraum ist nur erreichbar über Modbus. Der I-O einstellbare Parameter soll auf "Output" gestellt werden.

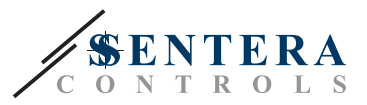

#### **Fig.7 Aufhebungsmodus**

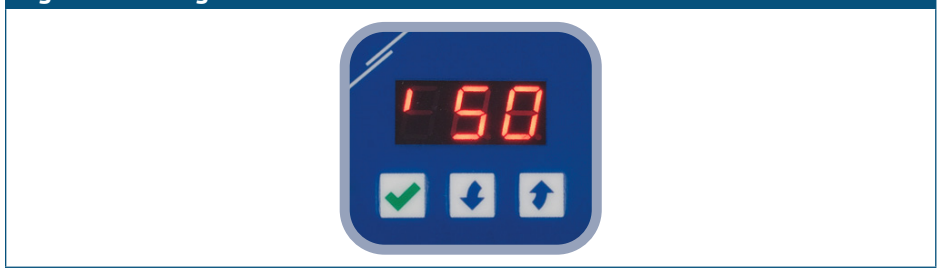

#### ■ **MANUELLER MODUS:**

In **Manuellem Modus**, funktioniert der RDCV als einen vollständigen manuellen Regler für EC Ventilatoren, Stellantriebe, Lichten oder andere Anwendungen mit einem analogen Signal (0—10 VDC / 0—20 mA / PWM). Der Ausgangswert erhöht / verringert im Bereich zwischen min. und max. Einstellungen (oder 0). Siehe Betriebsdiagramm. Der Ausgang kann stufenlos sein oder verteilt in 2—10 gleichen Stufen.

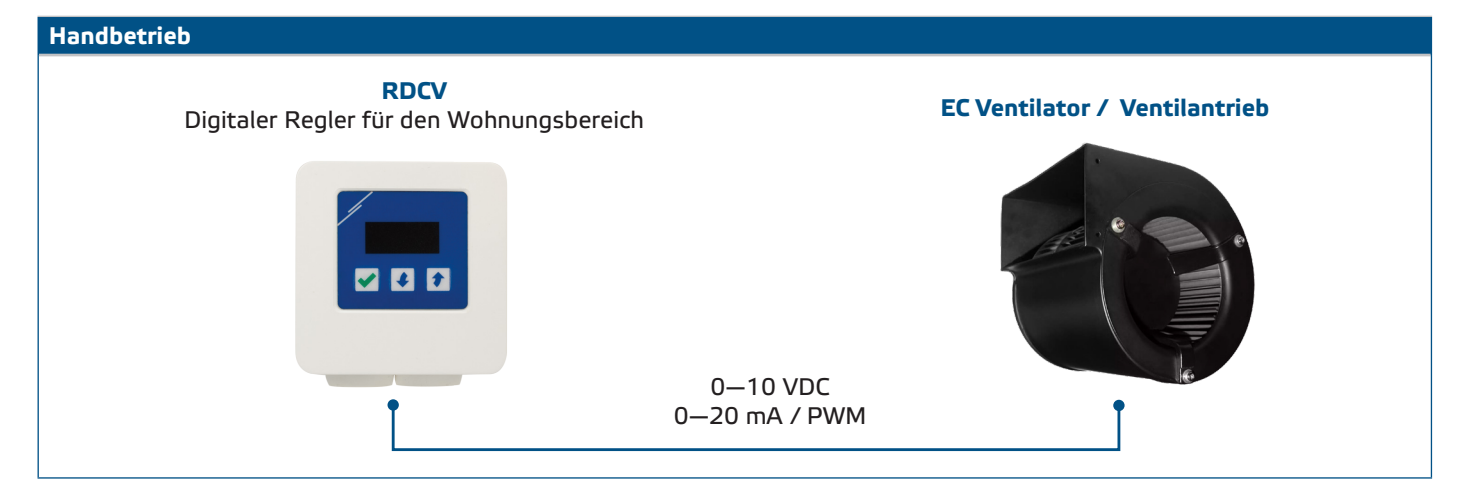

#### ► **Anpassung der Parameter:**

Falls notwendig können einige Parameter sowie die Anzahl der Stufen angepasst werden. Hierfür können Sie entweder die 3-Tasten Interface verwenden um ins Menü Modus zu gelangen (siehe *MENÜSTRUKTUR* unten), die frei herunterladbare 3S Modbus Software verwenden um von einem Komputer die Modbus Register einzustellen (siehe Modbus Register Maps) oder den Sensistant Konfigurator benutzen.

#### ► **Der RDCV in manuellen Modus benutzen:**

Der RDCV kann ein- und ausgeschaltet werden wenn Sie die √Taste für 4 Sekunden eingedrückt halten. Der Dezimalpunkt auf dem Display zeigt an, dass sich das Gerät im Standby-Modus befindet.

Zur Erhöhung des Ausgangswerts oder Stufe, benutzen Sie die + Aufwärts-Taste. Zur Verringerung des Ausgangswerts oder Stufe, drücken Sie die Abwärts-Taste.

Wenn die Stufenzahl > 0 ist, können Sie das Display hin-und herschalten zwischen der Stufenzahl und dem Ausgangswert (Prozentsatz) durch Eindrücken der Taste.

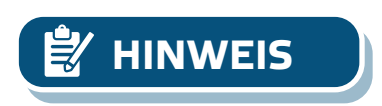

**HINWEIS** *In manuellem Modus ist der RDCV ein "slave" Gerät. Das heisst, dass der Ausgangswert schliesslich von einem Gebäudeleitsystem überschreibt werden kann.*

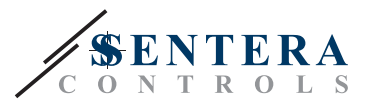

# <span id="page-10-0"></span>**MENÜSTRUKTUR**

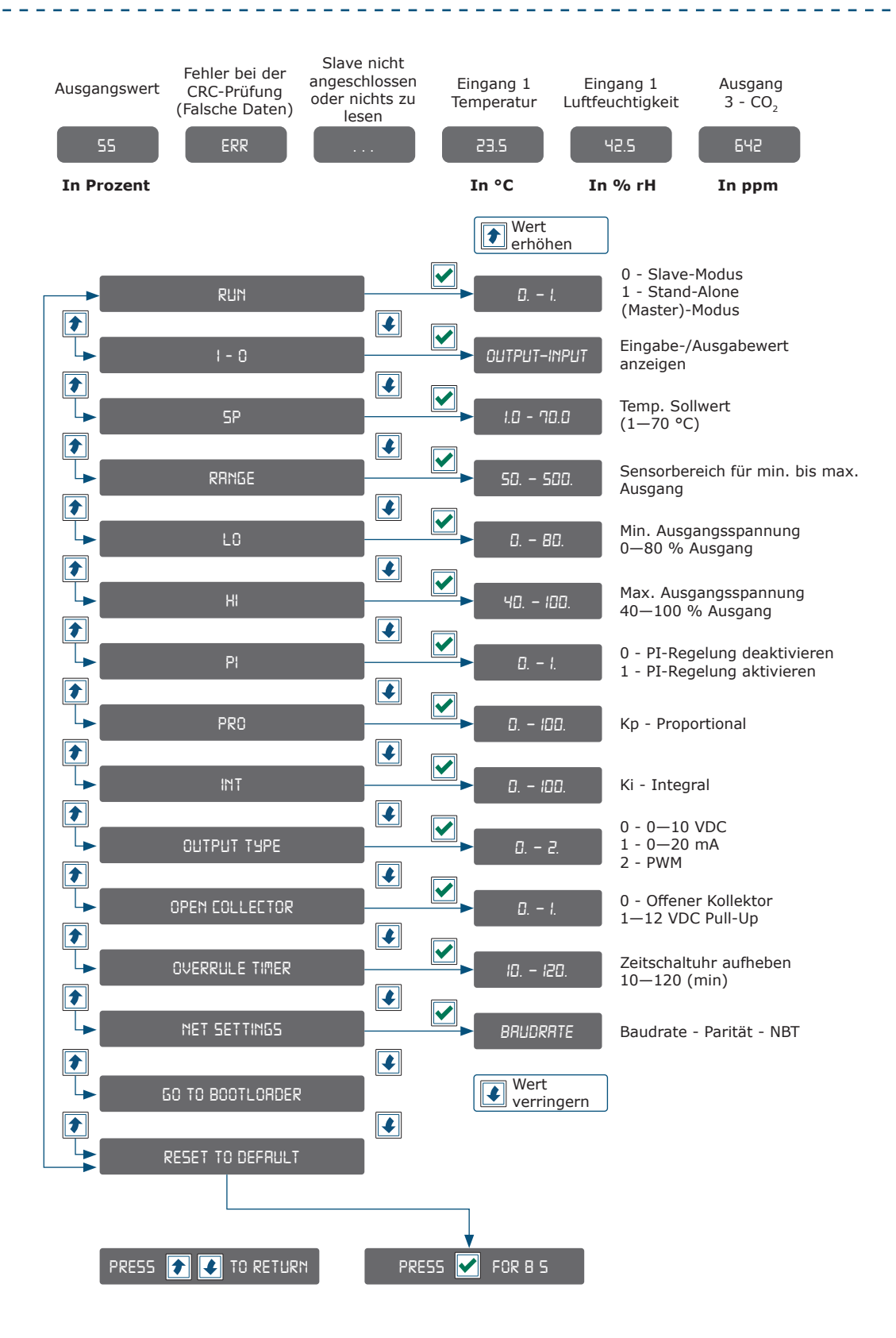

# <span id="page-11-0"></span>RDCV DIGITALER HLK REGLER FÜR

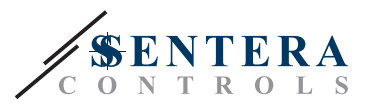

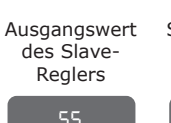

Stufen-Modus (Stufe)

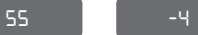

**In Prozent Nummer der Stufe**

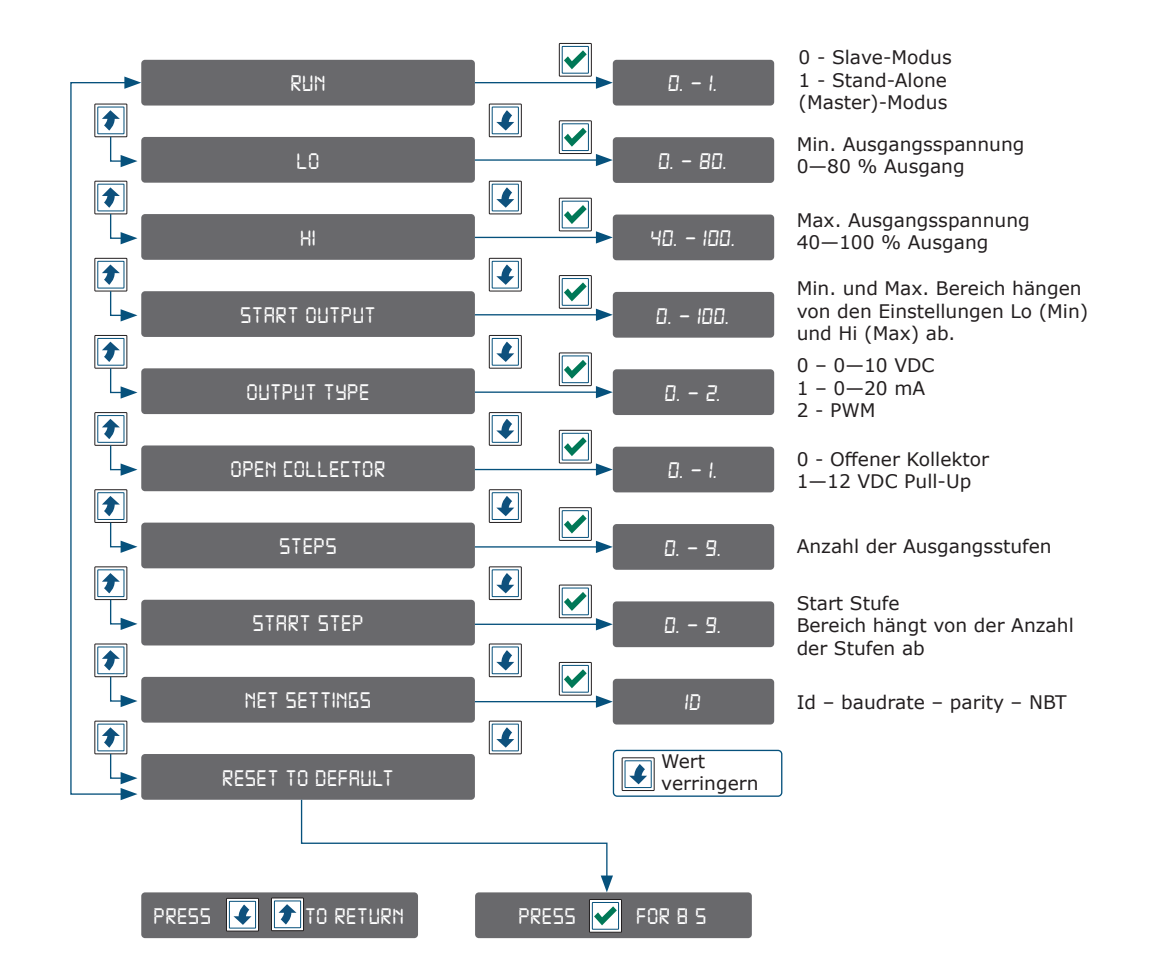

# **7-SEGMENT-DISPLAY ANZEIGE**

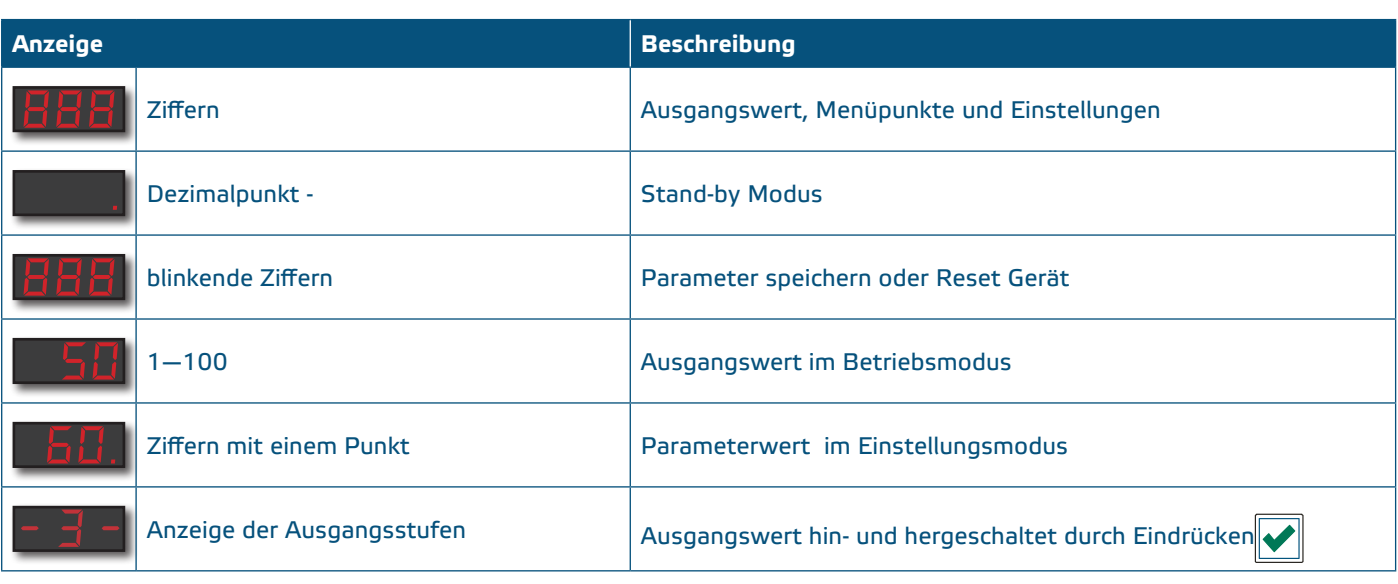

MIW-RDCV-DE-003 - 19 / 01 / 21 www.sentera.eu 12 - 13

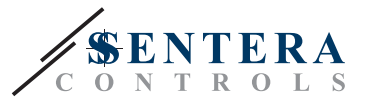

# <span id="page-12-0"></span>**ÜBERPRÜFUNG DER INSTALLATIONSANWEISUNGEN**

- Nach dem Einschalten der Versorgung muss für 2 Sekunden "888" angezeigt werden.
- Dann zeigt es den Ausgangswert an und der angeschlossene EC-Motor muss mit minimaler oder entsprechender Drehzahl laufen.

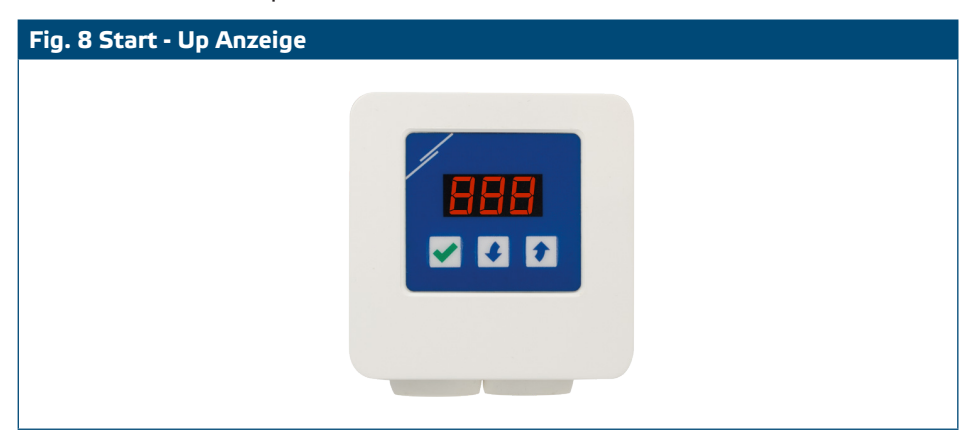

## **TRANSPORT UND LAGERUNG**

Vermeiden Sie Erschütterungen und extreme Bedingungen. Lagern Sie in Originalverpackung.

# **GEWÄHRLEISTUNG UND EINSCHRÄNKUNGEN**

Zwei Jahre ab Lieferdatum gegen Defekte in der Fertigung. Änderungen oder Umbauten am Produkt nach dem Veröffentlichungsdatum entlasten den Hersteller zu allen Verantwortlichkeiten. Der Hersteller haftet nicht für Druckfehler oder Irrtümer in diesen Daten.

# **WARTUNG**

Unter normalen Bedingungen ist dieses Produkt wartungsfrei. Falls verschmutzt, reinigen Sie es mit einem trockenen oder leicht feuchten Tuch. Bei starker Verschmutzung, reinigen Sie mit einem nicht aggressiven Produkt. Unter diesen Umständen sollte das Gerät vom Netz getrennt werden. Achten Sie darauf, dass keine Flüssigkeiten in das Gerät gelangen. Nur am Netz wieder Anschließen wenn das Gerät völlig trocken ist.

\_\_\_\_\_\_\_\_\_\_\_\_\_\_\_\_\_\_\_\_\_\_\_\_\_\_\_\_\_